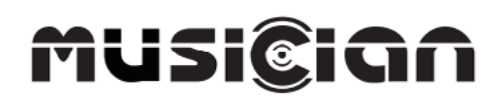

# **PISCES Interface numérique HiFi**

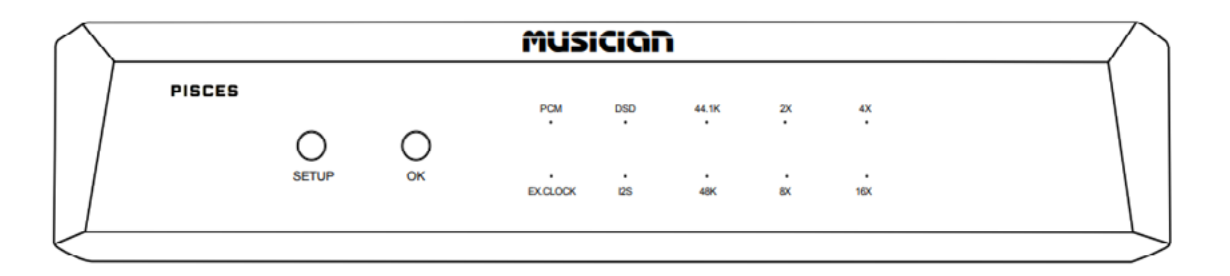

## **Manuel utilisateur**

#### **Notes de sécurité**

- Ne pas couvrir l'appareil. Cela pourrait empêcher celui-ci de dissiper efficacement la chaleur. Une température trop élevée à l'intérieur de l'appareil pourrait engendrer des dommages matériels ou physiques.
- N'appliquez pas une force trop importante lors de l'utilisation des boutons ou à l'insertion des câbles.
- Utilisez uniquement la tension d'alimentation spécifiée par l'appareil. L'utilisation d'une tension inadaptée pourrait causer des dommages matériels ou physiques.
- N'essayez pas de modifier ou réparer l'appareil par vous-même. Si celui-ci présente un défaut, contactez le service après-vente de votre vendeur.
- Si vous prévoyez de ne pas utiliser l'appareil durant une période prolongée, débranchez le de la prise secteur.

#### **Points clés**

- Architecture de traitement DSP par FPGA propriétaire.
- Buffer FIFO et reclocker avec oscillateur interne.
- Oscillateur active TCXO avec compensation de température.
- Transformateur torique en cuivre monocristallin.
- Entrées numériques avec isolation optique.
- Solution USB audio propriétaire avec MCU STM32F446 AMR.
- Driver USB Thesycon pour les systèmes Windows.
- Ne nécessite pas de driver sur Mac et Linux.
- Entrée pour horloge externe disponible (45.1548MHz / 49.152MHz)

#### **DSD**

DSD64 (Dop) via coaxial / AES / optique. Jusqu'au DSD512 via USB et I2S

#### **PCM**

24bits / 44.1, 48, 88.2, 96, 176.4, 192kHz sur toutes les sorties. Jusqu'à 768kHz via USB. Jusqu'à 384kHz via I2S.

#### **Entrée numérique**

USB-B 2.0

### **Entrée horloge externe**

45.1548MHz, 49.152MHz.

#### **Sorties numériques**

AES/EBU, I2S HDMI LVDS / I2S RJ45 LVCMOS, optique, coaxial

#### **Note :**

Les ports RJ45 / HDMI du PISCES ne sont pas des ports réseau / multimédia standards. Il s'agit de ports I2S spécialement conçus. Veuillez ne pas les connecter à vos périphériques multimédia et réseau classiques.

## **Description**

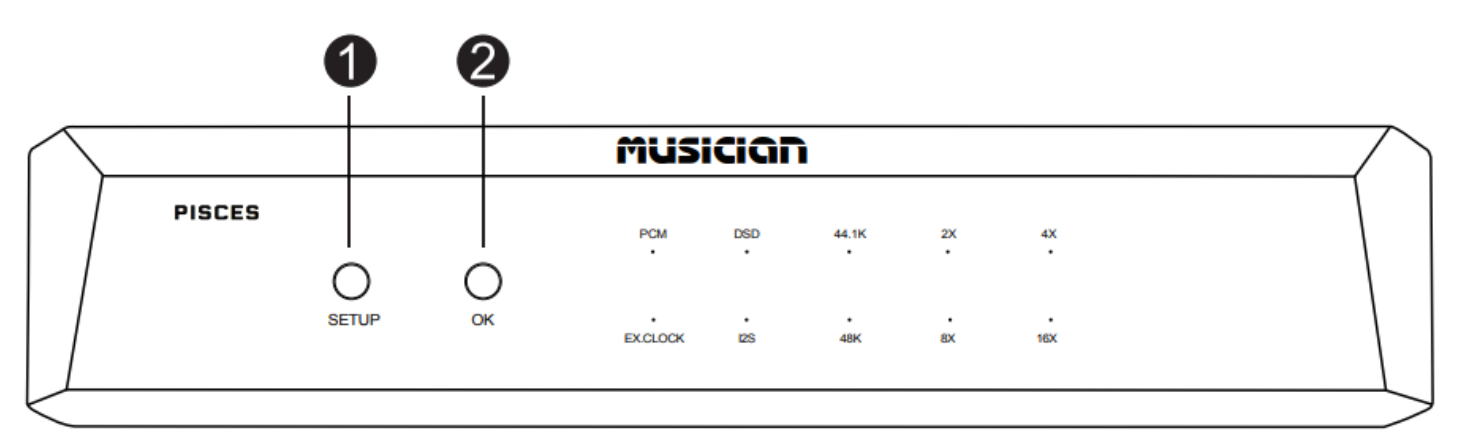

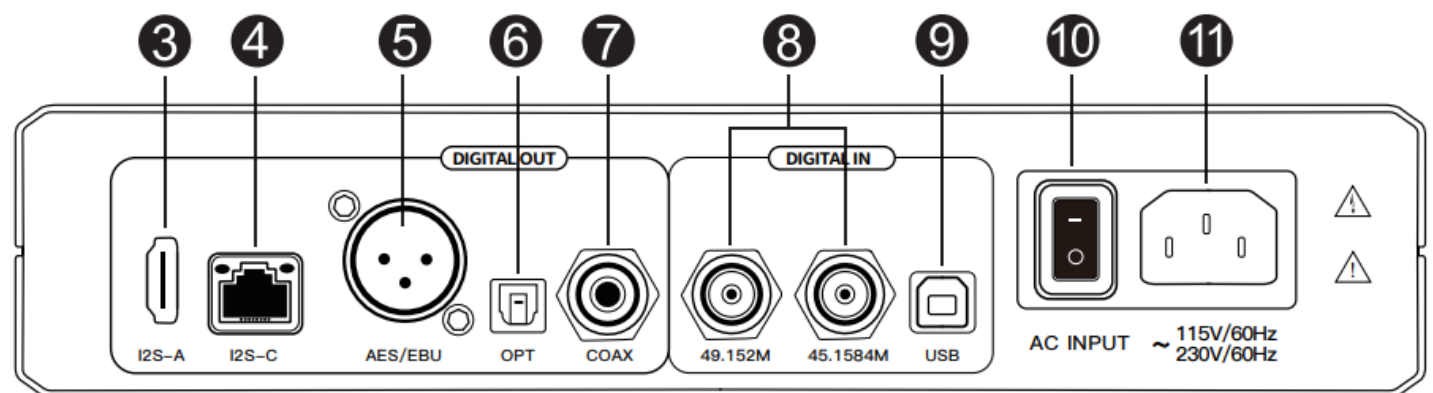

**1.** Bouton de configuration **2.** Bouton de validation **3.** I2S HDMI LVDS **4.** I2S RJ45 LVCMOS **5.** Sortie AES/EBU **6.** Sortie optique **7.** Sortie coaxiale **8.** Entrée horloge **9.** Entrée USB **10.** Bouton de mise sous tension **11.** Connecteur d'alimentation

**Le PISCES est équipé d'une solution USB audio propriétaire utilisant un STM32F446, supportant les flux PCM 24bit / 768kHz et le DSD512.**

#### **• Driver USB Thesycon pour systèmes Windows**

Téléchargez et installez le driver USB Thesycon pour Windows (disponible sur le site www.audiophonics.fr).

- 1. Connectez un câble USB standard du port USB de votre PC à l'entrée USB de l'appareil.
- 2. Sélectionnez l'entrée USB sur l'appareil. La LED indiquant l'entrée USB devrait s'allumer.
- 3. Vérifiez les entrées audio sur votre PC pour voir si il détecte bien l'appareil.

#### **• Sans driver sur Mac et Linux**

Les systèmes Mac et Linux ne nécessitent pas l'installation de driver. Après branchement de l'appareil, vérifiez simplement les paramètres son de votre ordinateur et sélectionnez l'appareil.

## **Indicateur LED**

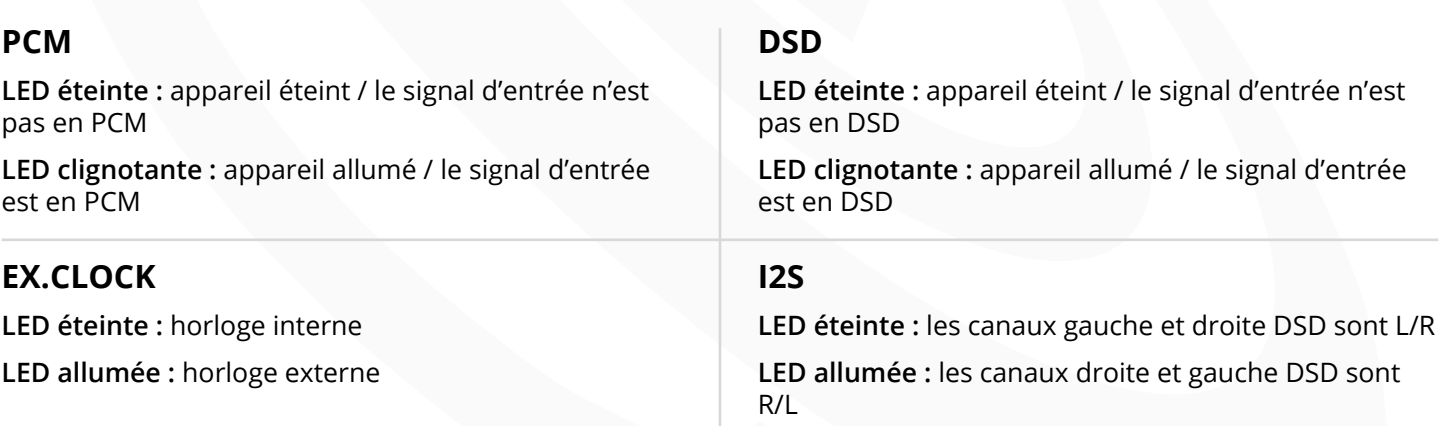

#### **44K1/48K**

Change selon le taux d'échantillonnage du signal d'entrée.

#### **2x / 4x / 8x / 16x**

Change en fonction du taux d'échantillonnage «n» fois la fréquence du signal d'entrée.

#### **Boutons**

#### **Bouton SETUP**

Appuyez pour accéder au menu.

**Dans le menu :** appuyez sur le bouton pour naviguer parmi les options.

#### **Bouton OK**

**Dans le menu :** appuyez sur le bouton pour accéder à une option.

**Dans une option :** Appuyez pour sélectionner un paramètre pour l'option choisie.

#### **Pinout I2S**

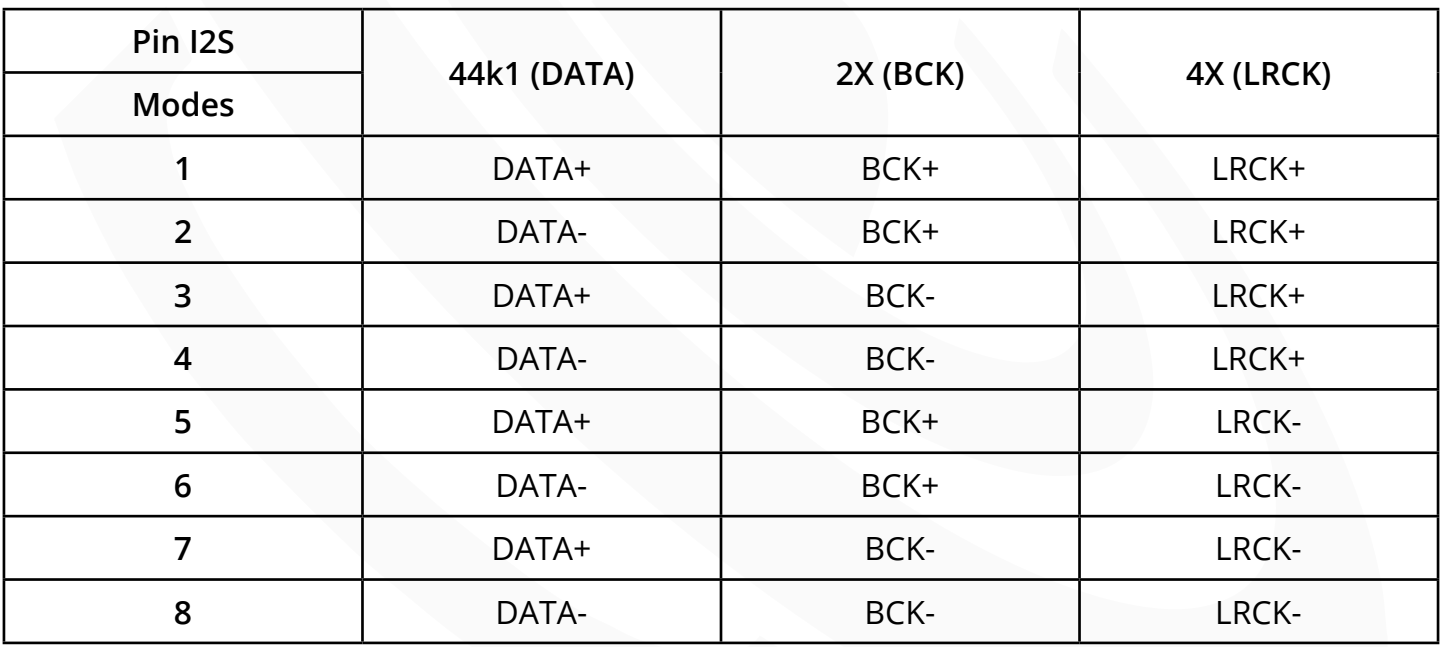

## **Dimensions**

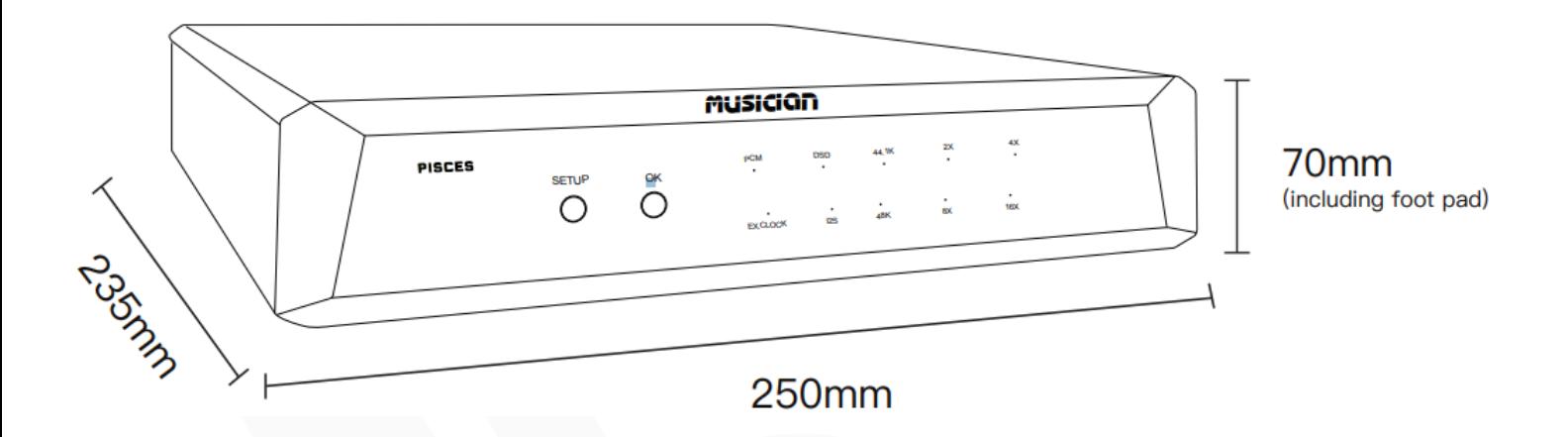